#### **Тема урока:**

# **БЛОКИ и АТРИБУТЫ в**

## **AUTOCAD»**

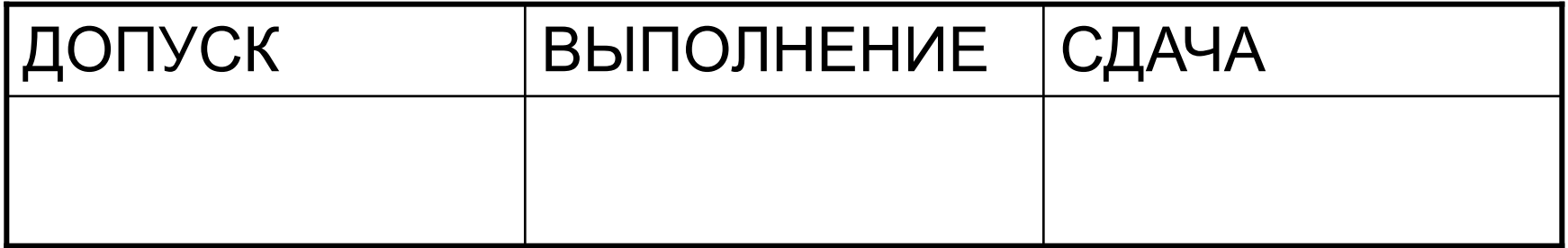

**Цель урока: приобрести навыки построения изображений с использованием блоков; уяснить назначение и сущность блоков и втрибутов.**

В строительных чертежах постоянно применяются некие повторяющиеся элементы или их наборы:

- колонны,
- сечения металлопроката и их комбинации,
- сантехузлы,
- обозначения осей и т.д.

Их можно каждый раз чертить заново, но намного более удобно работать с ними как с единым целым. Для решения таких задач существует понятие блока.

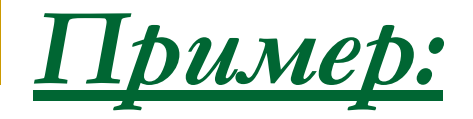

В качестве контролируемого атрибута выступает значение метки уровня. $9/$ Блоки используются при создании меток уровня.

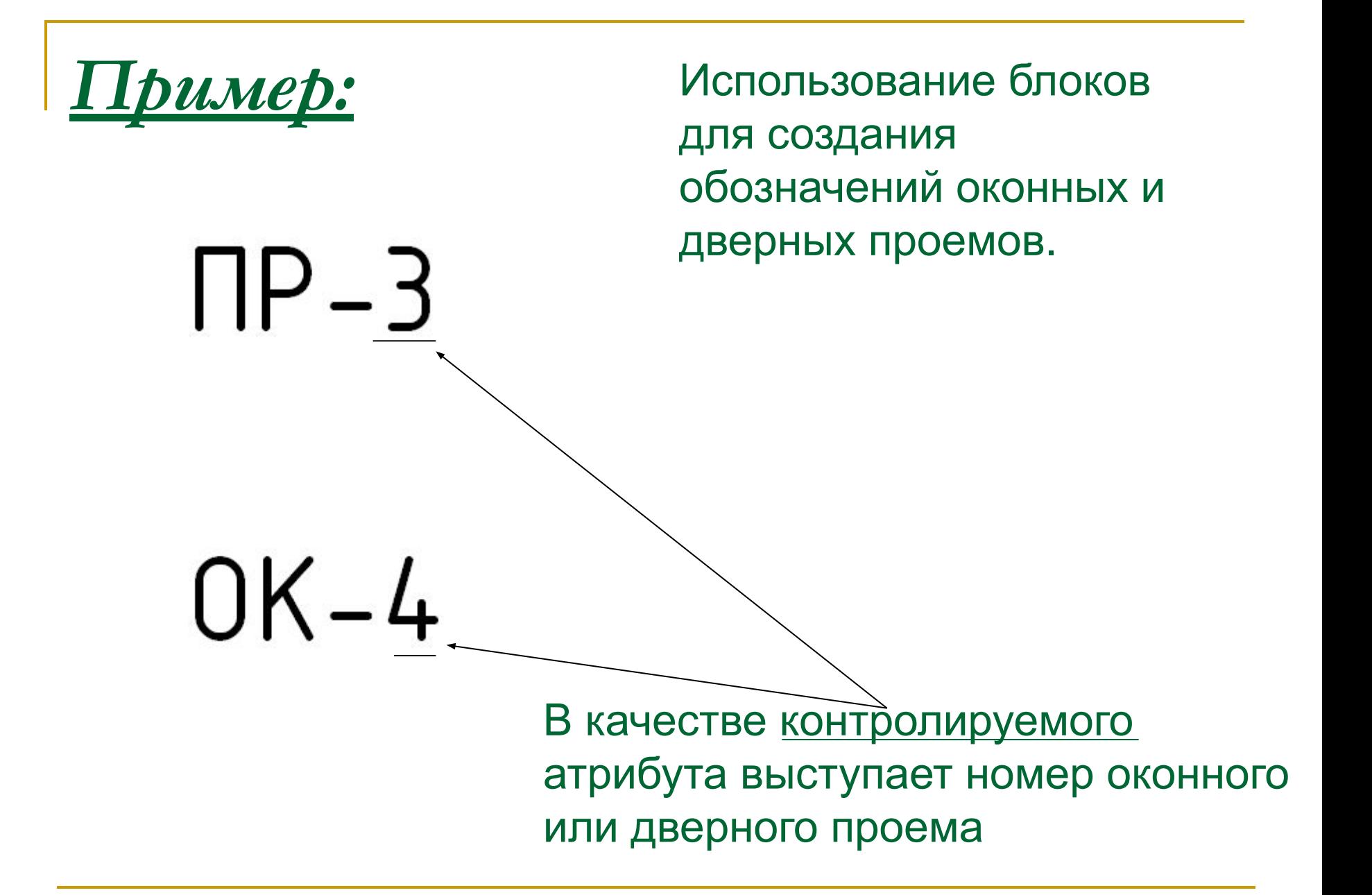

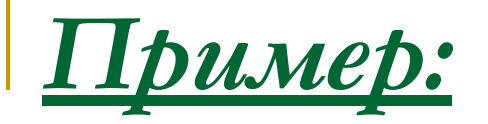

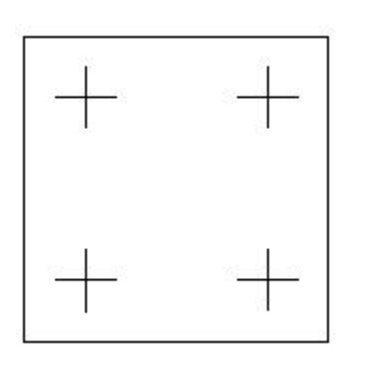

Используя блоки (заранее созданные или из библиотеки блоков), можно вставлять на чертеж сантехническое или другое оборудование в нужном масштабе и под нужным углом.

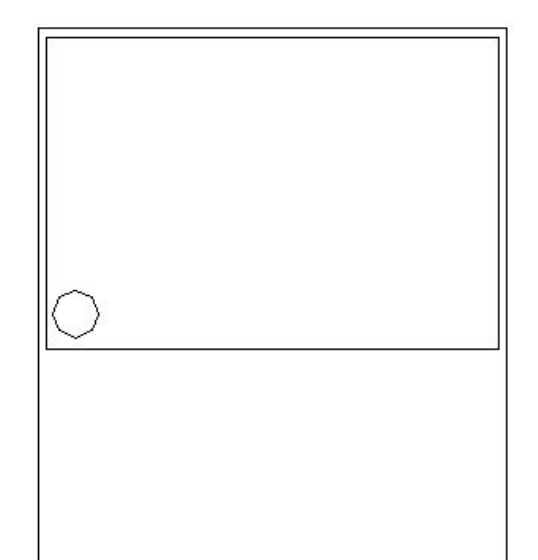

*Блоком* (или описанием блока) называется совокупность связанных объектов рисунка, обрабатываемых как единый объект.

#### *Блоки используются:*

- 1. Для создания стандартной библиотеки часто используемых символов, узлов и деталей.
- 2. Для быстрого и эффективного редактирования рисунков путем вставки, перемещения и копирования целых блоков, а не отдельных геометрических объектов.
- 3. Для экономии дискового пространства путем адресации всех вхождений одного блока к одному и тому же описанию блока в базе данных рисунка.

При вставке блока на рисунке появляется так называемое *вхождение блока.* Во время каждой вставки блока задаются масштабные коэффициенты и угол его поворота.

*Атрибуты блоков* - это текстовая информация, которая дополняет графические примитивы рисунка.

## Команды для работы с блоками:

Все команды по работе с блоками сосредоточены в меню Черчение – Блок…

- АТОПР описание атрибута
- ПБЛОК сохранение блока в отдельный файл
- ВСТАВИТЬ вставка блока
- МВСТАВИТЬ вставка массива блоков